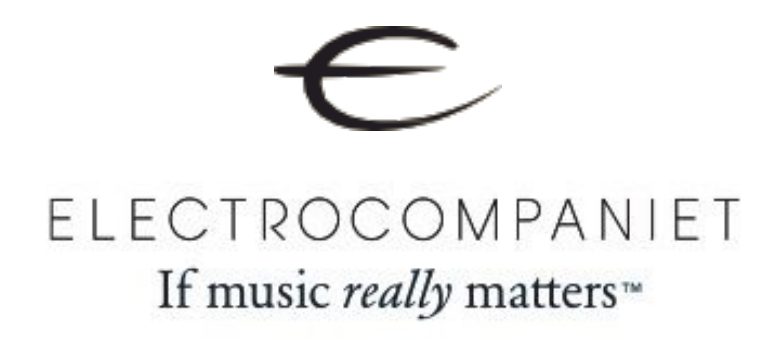

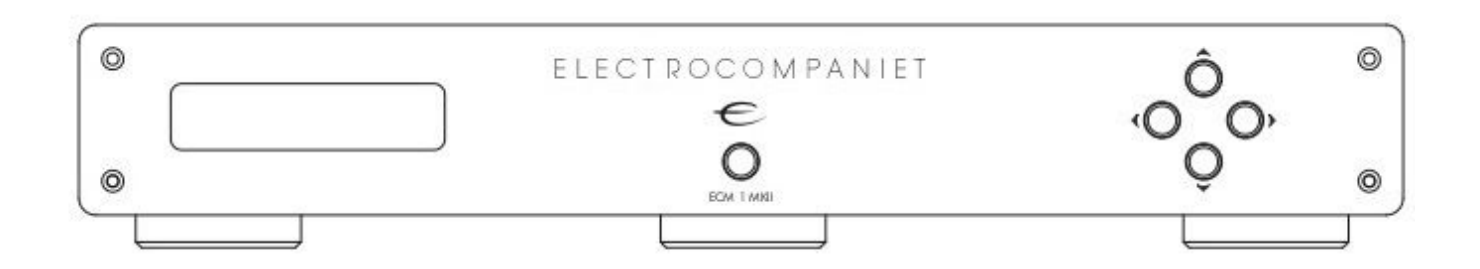

# ECM 1 MKII

*Symmetrischer Netzwerk Music Player mit integriertem DAC* 

# **Bedienungsanleitung**

Version 1.1

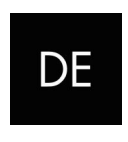

**DEUTSCH** 

### Willkommen in der Klangwelt von Electrocompaniet!

Wir danken Ihnen sehr herzlich, daß Sie sich für ein High End-Produkt von Electrocompaniet entschieden haben.

Bei Electrocompaniet arbeiten wir unablässig daran Audio-Geräte zu entwickeln, welche die Fähigkeit besitzen, die einzigartige Erfahrung eines Konzertbesuchs in Ihr Zuhause zu übertragen.

Bei der Entwicklung und den begleitenden Tests neuer Produkte ist es unser Ziel, die wundervolle Klangfülle eines Musikstückes mit jeder emotionalen Nuance auf genau die Weise zu übertragen, wie der Künstler sie beabsichtigt hat.

Wir streben permanent danach, Ihnen das bestmögliche Hörerlebnis zu vermitteln unabhängig davon, welches musikalisches Genre Sie bevorzugen.

Mit herzlichen Grüßen, Ihr Electrocompaniet-Team

## Auspacken des ECM 1 MKII

Überprüfen Sie sofort nach Erhalt des ECM 1 MKII den Kartoninhalt auf mögliche Versandschäden. Der Karton und die Verpackungsmaterialien wurden für höchstmögliche Sicherheit beim Transport Ihres Netzwerk-Players entworfen. Packen Sie das Gerät mit besonderer Vorsicht aus dem Karton. Heben Sie alle Verpackungsmaterialien für eine spätere Nutzung auf.

## Der Karton-Inhalt

- 1 x Electrocompaniet ECM 1 MKII Netzwerk Music Player
- 1 x Stromkabel
- 1 x Karte mit Prüfbericht
- 1 x Bedienungsanleitung
- 1 x Infrarot-Fernbedienung

### Inbetriebnahme

Bevor Sie den ECM 1 MKII mit einer Steckdose verbinden, überprüfen Sie bitte, ob die auf der Rückseite des Gerätes angegebene Netzspannung der Netzspannung des Landes entspricht, in dem Sie das Gerät beabsichtigen zu betreiben.

### Vermeiden von Schäden

Unter keinen Umständen dürfen Sie andere Geräte mit dem ECM 1 MKII verbinden oder von diesem entfernen, wenn er angeschaltet ist. Aufgrund des technischen Designs der Cinch-Buchsen wird ein starker elektrischer Impuls ausgelöst, sobald ein Stecker eingeführt wird. Der Anschluss oder das Entfernen von Geräten während des Betriebs des ECM 1 MKII kann zu schweren Schäden sowohl an Lautsprechern als auch Verstärkern führen.

### Vermeiden von Störgeräuschen

Der ECM 1 MKII enthält empfindliche Schaltungen, die sehr sensibel auf magnetische Streufelder reagieren. Demzufolge soll das Gerät nicht in der Nähe von Spannungswandlern, Fernsehern oder Ähnlichem platziert werden. Auch der Positionierung der Verbindungskabel muss besondere Beachtung geschenkt werden. Verlegen Sie die Verbindungskabel nicht parallel zu Netzkabeln oder Lautsprecherkabeln. Halten Sie die Verbindungskabel so kurz wie möglich.

### Vermeiden von Brummstörungen durch Antennen

In manchen Anlagen-Zusammenstellungen kann ein Störbrummen in dem Moment hörbar werden, sobald ein Radioempfänger, Videorekorder oder Fernseher angeschlossen wird. Dieses Problem wird von der Gleichspannung einer Antenne verursacht. Bitte wenden Sie sich diesbezüglich an Ihren Anbieter von Kabel-TV-Dienstleistungen.

DE

## **Vorderseite**

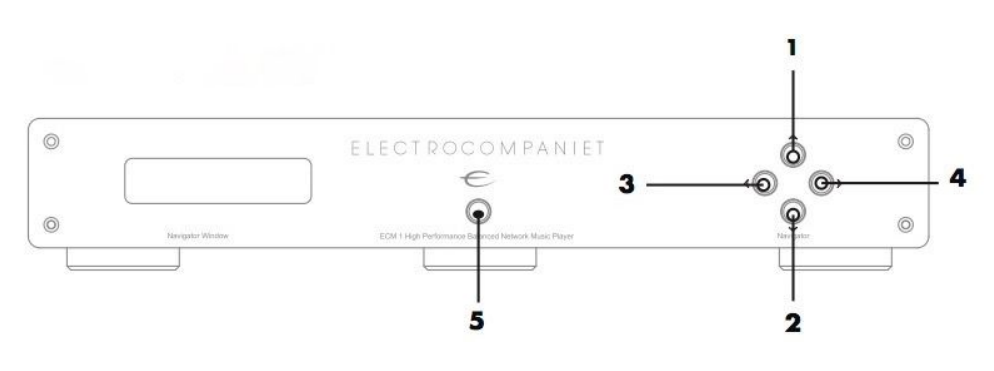

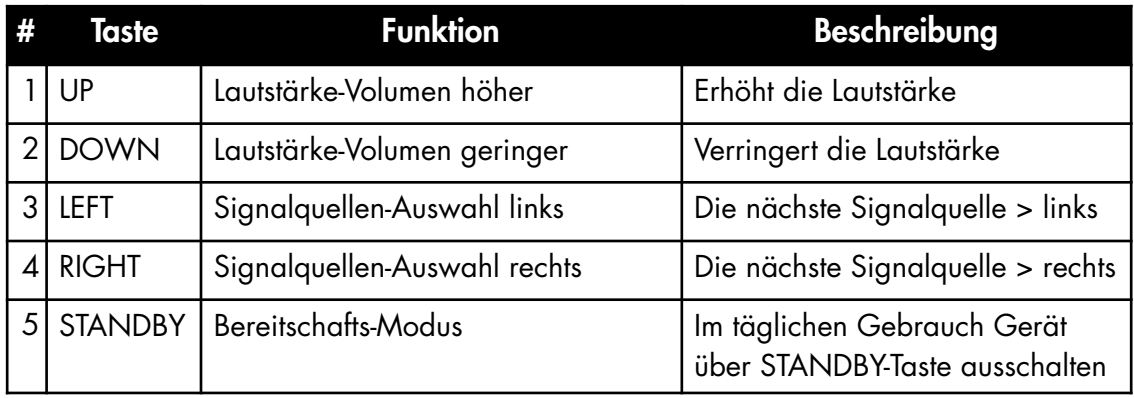

## Anzeige-Display

Das Display zeigt den aktiven Eingang, die Sample-Rate/Bit-Tiefe und die Lautstärke-Einstellung. Das Display hat zwei Betriebsarten: Eingang und Status.

## Display: Eingangs-Modus (Input)

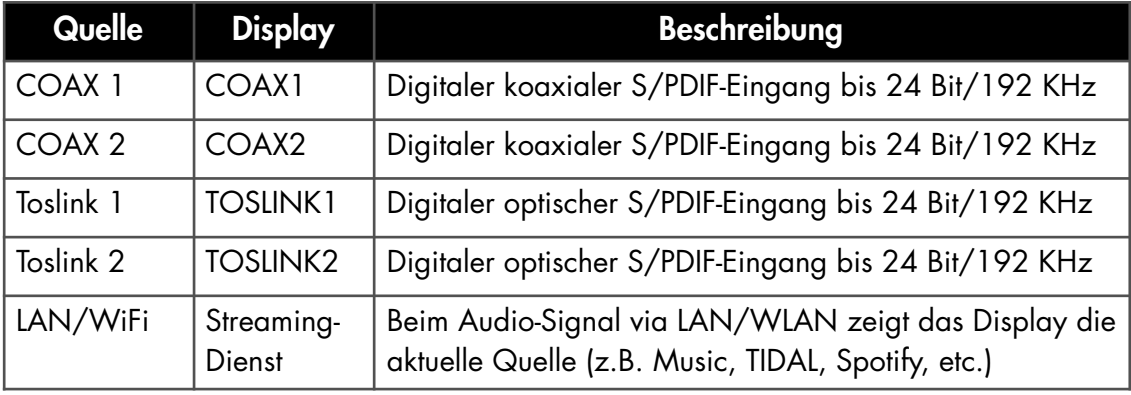

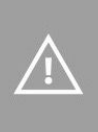

 Sollte ein ECM 1 MKII über einen längeren Zeitraum nicht genutzt werden, schalten Sie ihn mittels des auf der Rückseite positionierten Netzschalters aus. Für maximale Sicherheit entfernen Sie danach auch das Stromkabel vom Gerät.

## Display: Zustands-Modus (Status)

Im Zustands-Modus werden Lautstärke und Sample-Rate des gewählten Eingangs angezeigt. Das Display wechselt in den "Status"-Modus, sobald die Lautstärke verändert, ein neuer Eingang gewählt oder die Sample-Rate gewechselt wurde. Nach 5 Sekunden wechselt das Display zurück in den "Input"-Modus. Im "Status"-Modus werden folgende Informationen übermittelt: Der erste Abschnitt informiert über die gegenwärtige Sample-Rate, der zweite Abschnitt präsentiert die Lautstärke in einem Bereich von 0 bis 100. Die

192kHz 100

Sample-Rate wird nur bei Verwendung einer externen Zuspielung über die Digital-Eingänge angezeigt. Bei Streaming-Diensten wird keine Sample-Rate sichtbar.

### Rückseite

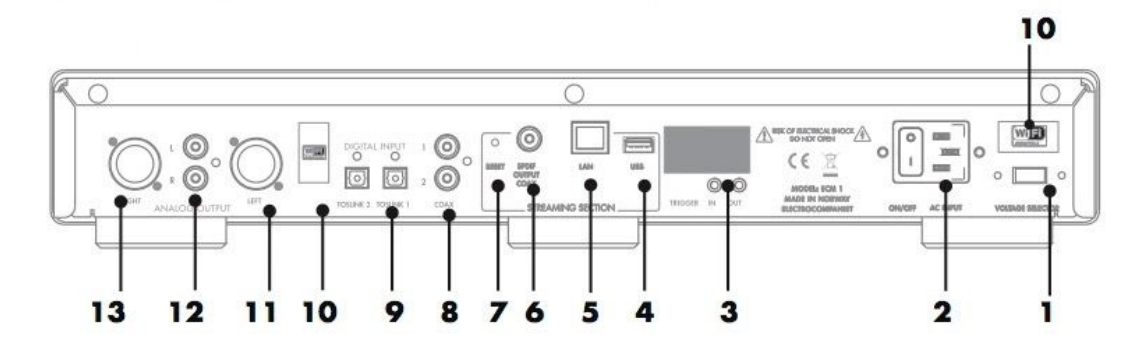

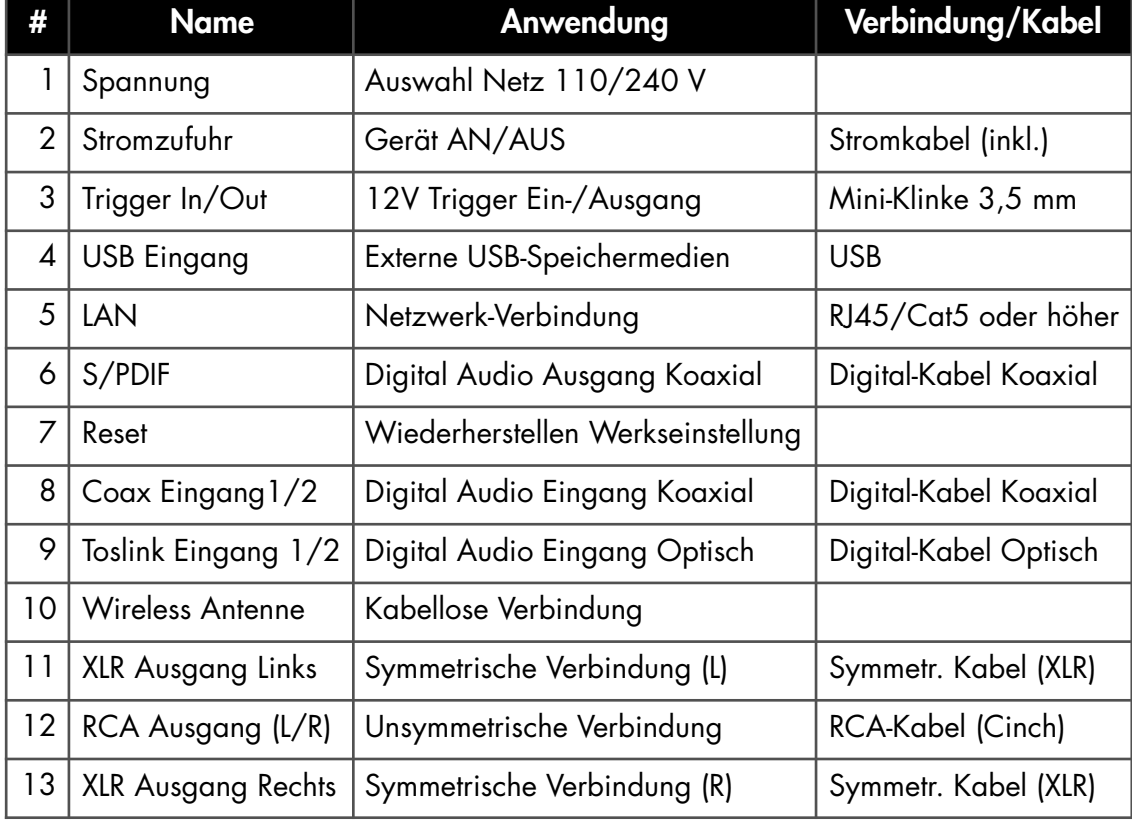

## Fernbedienung

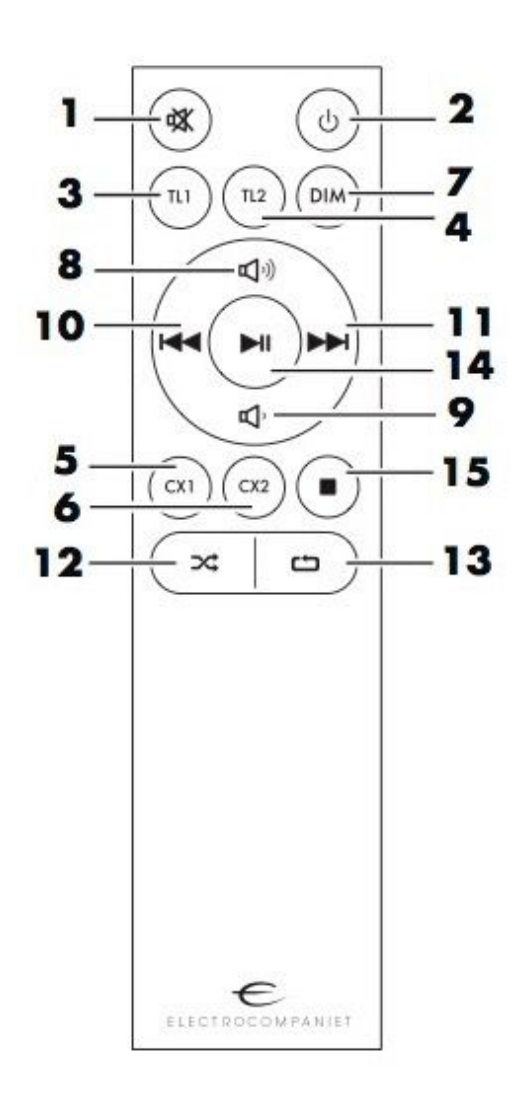

- 1. Mute-Stummschaltung An/Aus Lautstärke
- 2. Standby An/Aus Gerät
- 3. DAC Eingangswahl: TOSLINK 1
- 4. DAC Eingangswahl: TOSLINK 2
- 5. DAC Eingangswahl: COAX 1
- 6. DAC Eingangswahl: COAX 2
- 7. DIM\* senkt die Leuchtstärke des Displays
- \* *Bitte beachten: Das Display kann bis auf*

*Nichtsichtbarkeit gedimmt werden.*

- 8. Lautstärke erhöhen
- 9. Lautstärke senken
- 10. Vorheriger Titel
- 11. Nächster Titel
- 12. Shuffle Zufallsmodus
- 13. Repeat Wiederholung
- 14. Play/Pause Wiedergabe startet/pausiert
- 15. Stop

### Ersetzen der Batterien

Verwenden Sie eine CR 2032-Batterie. Achten Sie beim Einsetzen auf die korrekte Polung. Bitte entfernen Sie die Batterie, sollte die Fernbedienung längere Zeit nicht verwendet werden.

## Fernbedienung-Steuercodes

Siehe Seite 17

### Verwenden der Fernbedienung

Der vordere Teil der Fernbedienung sollte bei der Anwendung immer in Richtung der Frontpartie des ECM 1 MKII zeigen. Zwischen der Fernbedienung und dem Infrarot-Sensor auf der Frontplatte des ECM 1 MKII muss eine freie Sichtverbindung bestehen.

### Anschluss der Anlage *(Bitte die erläuternden Illustrationen auf der Seite 5 beachten)*

### S/PDIF-Eingänge *(siehe Illustration "Rückseite" Seite 5)*

An den Eingängen TOSLINK1 und TOSLINK2 sowie COAX1 und COAX2 verarbeitet der ECM 1 MKII digitale Signale bis 24 Bit/192 kHz. Bitte verwenden Sie hierfür jeweils passende optische Kabel (TOSLINK) oder koaxiale Kabel (COAX).

### Symmetrische Audio Ausgänge (XLR)

Diese symmetrische Betriebsart kann nur bei Verstärkern mit symmetrischen Eingängen verwendet werden. Verbinden Sie beide XLR-Ausgänge des ECM 1 MKII mit den XLR-Eingängen des Verstärkers und beachten die korrekte Kanalbelegung Links und Rechts.

## Unsymmetrische Audio Ausgänge (RCA)

Verwenden Sie diese Ausgänge falls Ihr Verstärker nicht mit symmetrischen Eingängen ausgestattet ist. Verbinden Sie beide RCA-Ausgänge des ECM 1 MKII mit den RCA-Eingängen des Verstärkers und beachten dabei die korrekte Kanalbelegung Links/Rechts.

## 12V Trigger-Eingang/Ausgang (In/Out) *(siehe Illustration auf Seite 5)*

Trigger-Ein- und Ausgang des ECM 1 MKII können eingesetzt werden, um den ECM 1 MKII und andere Geräte automatisch in den Standby-Modus zu versetzen oder aus diesem aufzuwecken. Der Trigger-Eingang des ECM 1 MKII dient dazu, vom Trigger-Ausgang eines anderen Gerätes angesteuert zu werden. Der ECM 1 MKII verlässt den Standby-Modus sobald eine Spannung von 8-20 V (Gleichstrom oder Wechselstrom) am Trigger-Eingang erkannt wird und verbleibt in diesem Modus solange diese Spannung am Eingang anliegt.

### HINWEIS:

 Der ECM 1 MKII reagiert nur bei einem Wechsel im Trigger-Signal. Wenn das erkannte Trigger-Signal auf einen höheren Wert (als den bisherigen) wechselt, erwacht der ECM 1 MKII aus dem Standby-Status. Verringert sich hingegen die Spannung, wechselt der ECM 1 MKII in den Standby-Modus. Ein geringes Trigger-Signal liegt per Definition bei weniger als 1 V, ein hohes Trigger-Signal bei mehr als 8 V - jeweils Gleichstrom oder Wechselstrom. Der Trigger-Eingang darf nicht von mehr als 20 V angesteuert werden. Ein Trigger-Signal ist nicht zwingend nötig, um den ECM 1 MKII zu betreiben.

Verwenden Sie den Trigger-Ausgang um ein Trigger-Signal an Ihren Verstärker, Fernseher, Projektor oder andere Geräte zu senden, die Trigger-Signale unterstützen. Ein Trigger-Signal kann dafür genutzt werden, andere Geräte abzuschalten, wenn der ECM 1 MKII abgeschaltet wird. Die Spannung vom Ausgang liegt bei 12 V. Zur Verbindung von Trigger-Eingang und -Ausgang verwenden Sie bitte ein 3,5 mm-Mini-Klinke-Kabel.

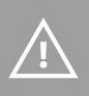

## Einbau eines internen Datenspeichers (Festplatte/SSD)

In Ihrem ECM 1 MKII kann eine Festplatte oder ein SSD-Baustein zur Speicherung eigener Audio-Dateien eingebaut werden. Diese Datenspeicher dürfen wahlweise die Formate 3,5" oder 2,5" aufweisen, müssen aber über einen SATA-Anschluss verfügen. Es werden alle gängigen Formatierungen unterstützt, z.B.: NTFS, ExFAT, FAT, EXT4, HFS+.

### HINWEIS:

 Der Datenspeicher wird zuerst automatisch formatiert. Alle darauf enthaltenen Daten werden dadurch gelöscht. Eine installierte Festplatte wird automatisch abgeschaltet, sobald sie nicht verwendet wird, um negative Auswirkungen auf die Wiedergabe-Qualität durch Vibrationen auszuschließen. Der ECM 1 MKII kennt keine Begrenzung der Speicherkapazität interner Datenspeicher.

### Eine interne Festplatte installieren

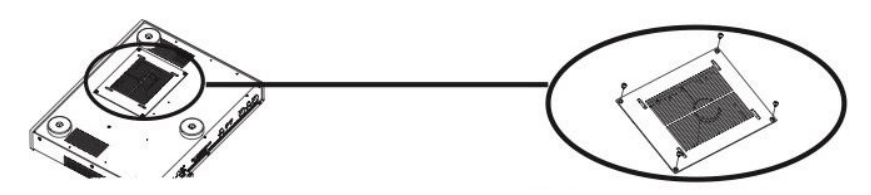

1. ECM 1 umdrehen 2. Schrauben entfernen, Festplatten-Rahmen herausnehmen

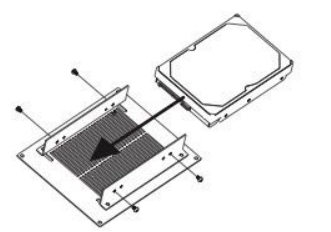

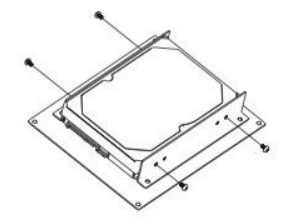

3. Festplatte einfügen (3,5" oder 2,5") 4. Schrauben fixieren

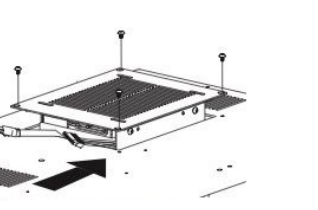

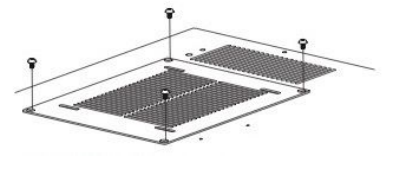

5. Kabel anschließen 6. Schrauben fixieren

### **Erstinstallation**

Ihr ECM 1 MKII ist mit einem Installations-Guide ausgestattet, der gängige Szenarien schnell konfigurieren kann. Um diesen Guide zu aktivieren, sollte der ECM mit ihrem Netzwerk verbunden werden - und zwar via Ethernet-Kabel (nicht im Lieferumfang).

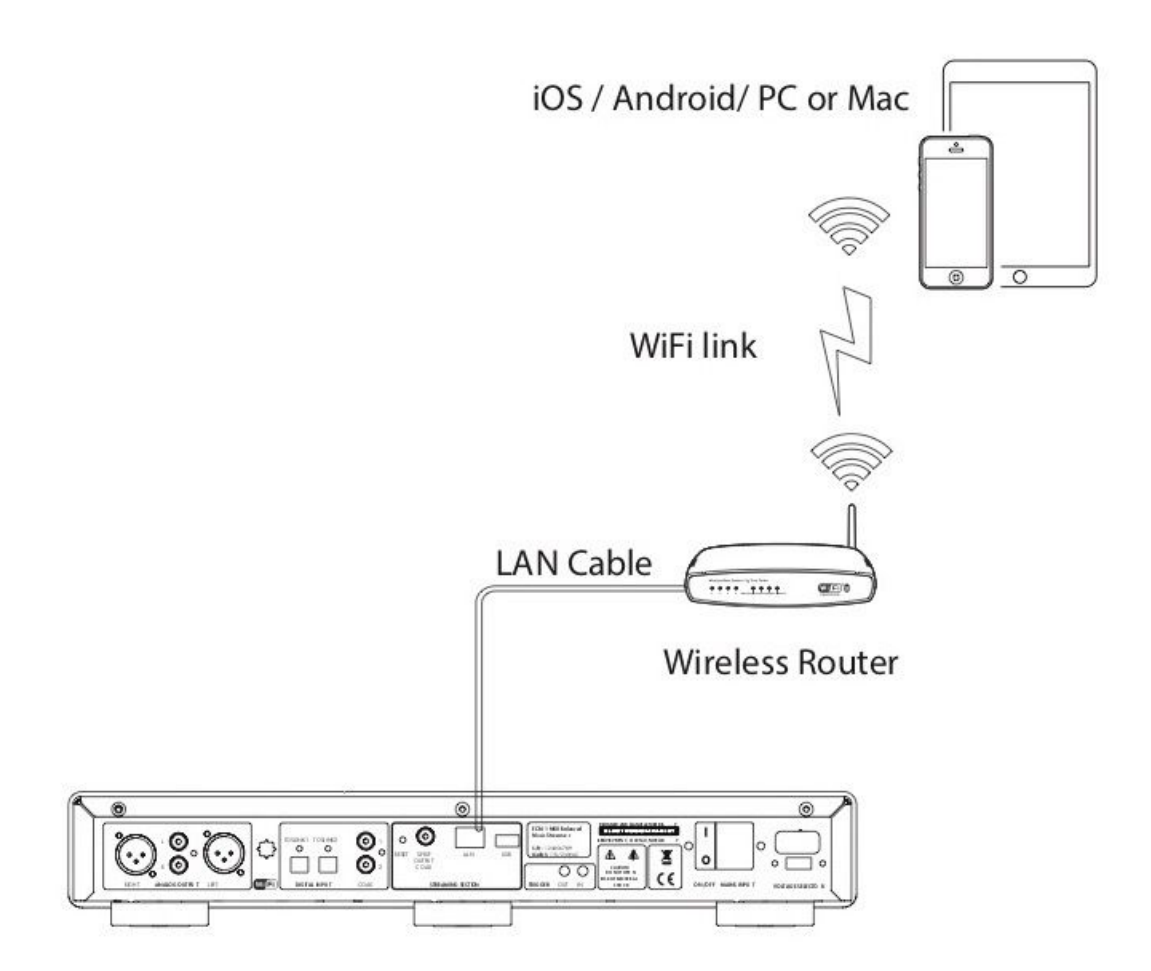

Falls Sie keinen Zugang zu einem Router haben oder das System nicht via Ethernet-Kabel verbinden können, finden Sie auf Seite 14 eine Methode der kabellosen Erstinstallation.

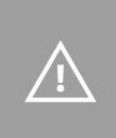

### Vorbereitungen zur Erstinstallation - mit Netzwerk-Kabel

Sie nehmen Ihren ECM 1 MKII das erste Mal in Betrieb.

ODER EMPFOHLENE METHODE ODER ALTERNATIVE METHODE

Laden Sie die "EC PLAY"-App herunter Sie finden die kostenlose App im App Store von Apple oder bei Google Play. Suchen Sie nach "EC PLAY" oder "Electrocompaniet".

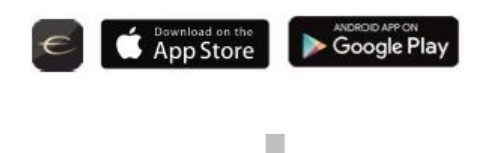

Verwenden Sie einen PC, Mac oder Linux-Computer mit Web-Browser.

### Verbindung zum Router

Um eine WLAN-Verbindung zu erstellen, müssen Sie zuerst ein LAN-Kabel\*einsetzen. Dieses stellt eine Verbindung zu Ihrem lokalen Netzwerk oder direkt zu Ihrem vorhandenen WLAN-Router her.

*\*Ein LAN-Kabel befindet sich nicht im Lieferumfang. Sie können jedes gängige RJ 45-Kabel verwenden.* 

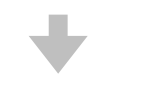

### Schließen Sie das Stromkabel an

Schalten Sie den ECM 1 MKII an, indem Sie das Stromkabel gemäß Bild in das Gerät und die Stromsteckdose stecken. Drücken Sie den "Power"- Knopf auf der Rückseite.

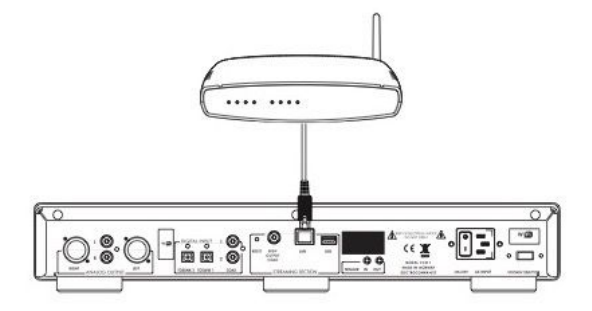

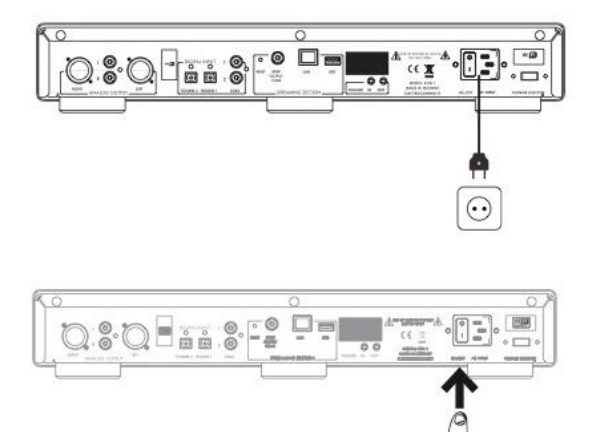

## Folgen Sie den Anweisungen auf dem Bildschirm

### EMPFOHLENE METHODE **CODER CONTRESTENT OF ALTERNATIVE METHODE**

ODER

### Starten Sie die "EC PLAY" App

Wenn Sie die App gemäß den vorangegangenen Anweisungen heruntergeladen haben, werden Sie die App auf Ihrem mobilen Gerät (Smartphone/Tablet) in demselben Bereich wiederfinden, wo sich für gewöhnlich heruntergeladene Apps anordnen.

1. Starten Sie die App

2. Klicken Sie auf "Setup the new system" innerhalb der App. Folgen Sie den Bildschirm-Anweisungen.

### Verwendung eines Web-Browsers

Geben Sie die Adresse Ihres ECM 1 MKII in den Web-Browser ein. Unter MacOS oder Linux lautet diese (ohne Anführungsstriche): "ECM1-<number>.local". <number> ist hier der Platzhalter für die letzten 4 Ziffern der Seriennummer mit Ausnahme der führenden Nullen. Beispiel: "ECM1-565.local".

Bei einem Windows-PC tragen Sie bitte die IP-Adresse des Rechners ein. Diese Adresse kann am Router zu finden sein, bezugnehmend auf die Mac-Adresse des ECM 1 MKII. Bitte befolgen Sie die Anleitung Ihres Routers um einer IP-Adresse eine MAC-Adresse zuzuordnen.

### Beenden der Erstinstallation - Tippen Sie auf "FINISH"

Die Erstinstallation ist abgeschlossen. Als Test gehen Sie zu "Internet Radio" im Haupt-Menü. Wischen Sie nach links und wählen aus *TOP 100* - Stationen einen der Internet Radio-Sender, um das Audio-System zu überprüfen.

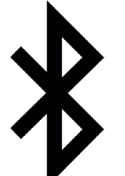

### Bluetooth-Aktivierung: Pairing

Für das Paaren mit einem Bluetooth-Sendegerät gehen Sie innerhalb der EC PLAY-App zu MORE > Bluetooth. Die rote LED auf der Frontpartie des ECM 1 MKII blinkt als Folge rot, um das Pairing zu signalisieren. In den Bluetooth-Einstellungen des Smartphone oder Tablets finden Sie jetzt die ELECTROCOMPANIET-Komponente aufgelistet. Eine erneute Pairing-Prozedur mit demselben Gerät ist nicht nötig.

### Die kabellose Verbindung

Dieser Vorgang ist nur dann notwendig, wenn Sie den ECM 1 MKII mit Ihrem kabellosen Netzwerk (WLAN) verbinden möchten. Sollten Sie ausschliesslich die bisher installierte, kabel-basierte Verbindung (LAN) beibehalten wollen, können Sie diesen Abschnitt überspringen. (*Wir empfehlen grundsätzlich die kabel-basierte Verbindung sofern die Umstände es erlauben. Diese Vorgehensweise reduziert den WLAN-Daten-Verkehr und gewährleistet die maximale Stabilität des Audio-Systems.)* 

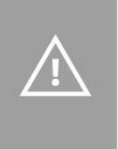

Bitte entweder WLAN oder LAN benutzen. Beides simultan zu verbinden bringt keine Vorteile.

### Installation der kabellosen Netzwerk-Verbindung (WLAN)

- 1. Starten Sie die EC PLAY-App
- 2. Tippen Sie auf den Knopf MORE im Menü rechts unten.
- 3. Tippen Sie auf NETWORK.
- 4. Scrollen Sie abwärts und tippen auf CONFIGURE WIFI.
- 5. Wählen Sie Ihr kabelloses Netzwerk aus (Hinweis: Ihr Smartphone bzw. Tablet muss sich im gleichen Netzwerk befinden).
- 6. Geben Sie Ihr Passwort ein und tippen auf "Join" oder "OK".
- 7. Entfernen Sie das LAN-Kabel und warten ab, bis der Knopf "ROOMS" erscheint. Tippen Sie auf ROOM und wählen Sie erneut den ECM 1 MKII aus.

Sollten Sie die kabellose Verbindung wieder verlieren, schließen Sie bitte das LAN-Kabel erneut an und überprüfen die Korrektheit des eingegebenen Passworts Ihres Netzwerks.

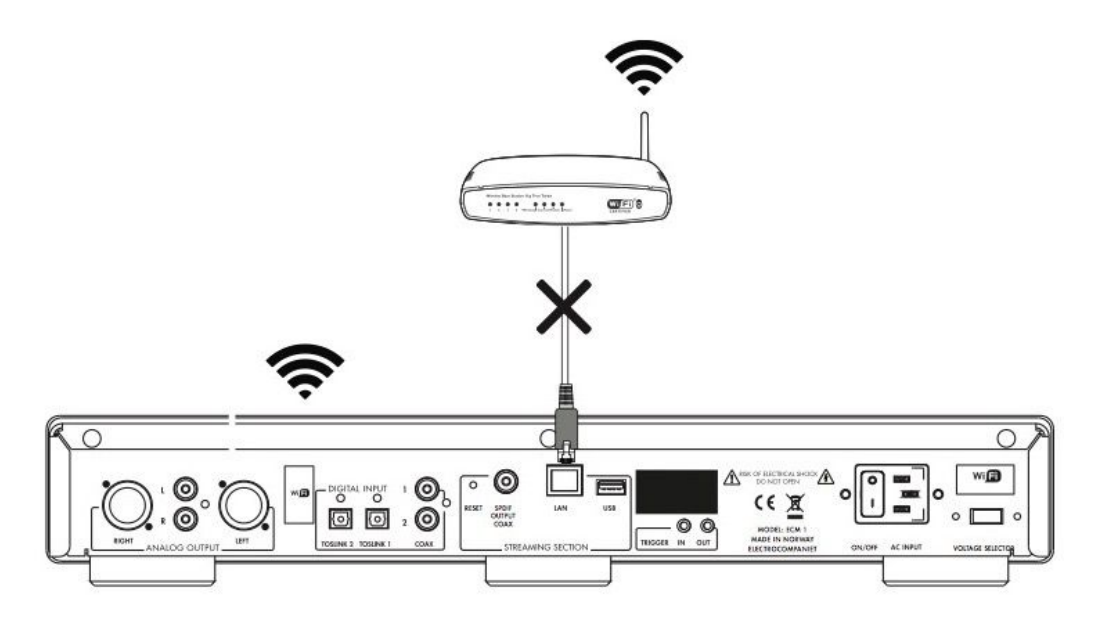

## Vorbereitungen zur Erstinstallation - Kabellos

Sie nehmen Ihren ECM 1 MKII das erste Mal in Betrieb.

Sollten Sie die Erstinstallation nicht auf dem empfohlenen Weg über ein Netzwerk-Ethernet-Kabel durchführen können, folgen Sie bitte den Anweisungen auf dieser Seite. Ansonsten können Sie diesen Abschnitt überspringen.

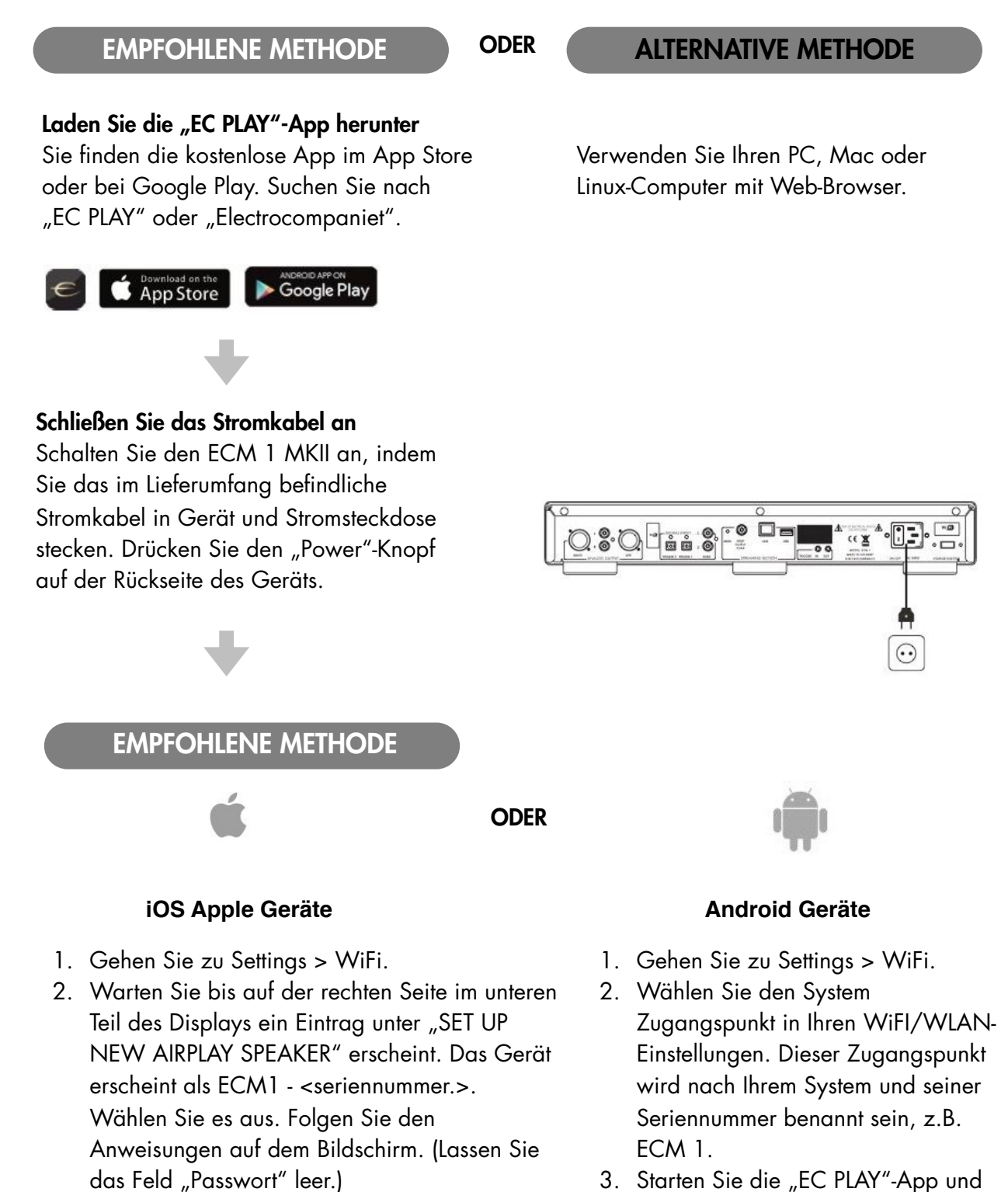

3. Starten Sie die "EC PLAY"-App und folgen den folgen den Anweisungen.

Anweisungen.

### Status Anzeigen

Drei LEDs geben Aufschluss über den Status des Systems.

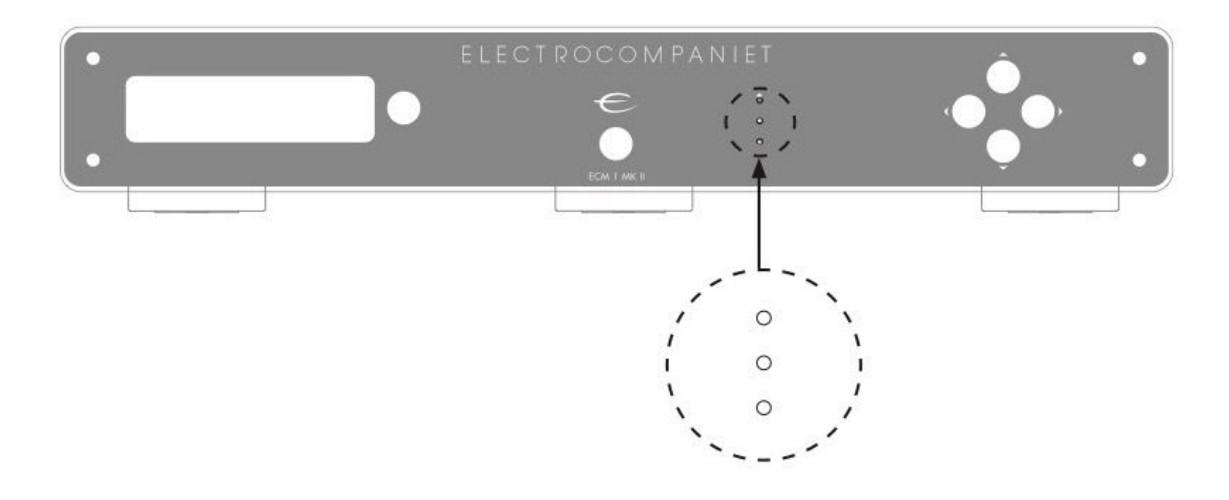

## Status LED Anzeigen

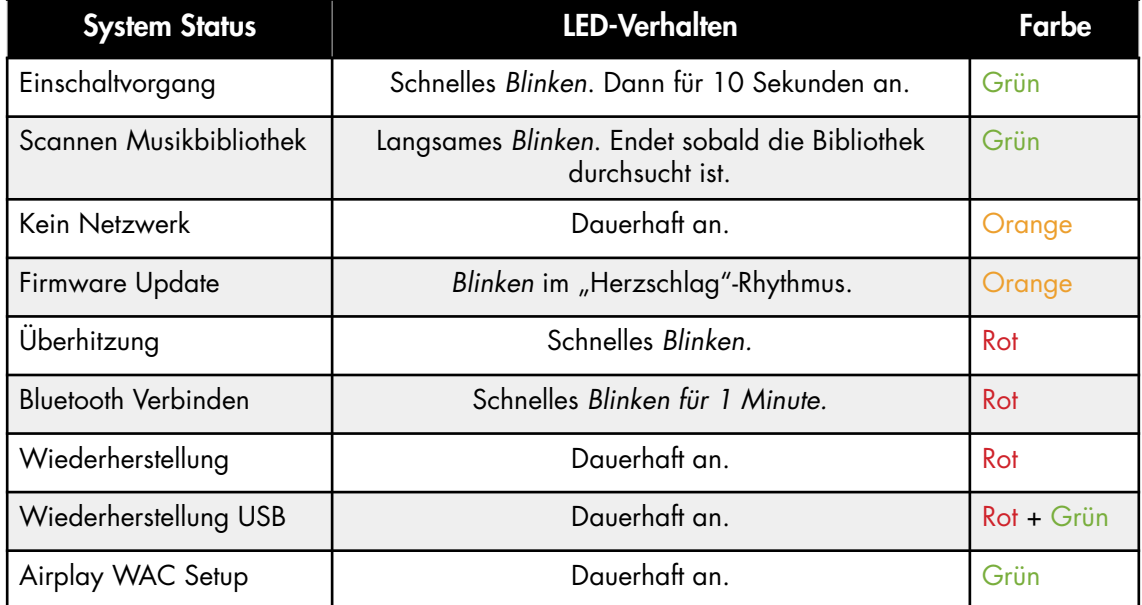

### Hinweise und Fehlersuche

### Streaming von Geräten der Firma Apple

Bei Apple-Produkten ist es möglich, alle Audio-Signale vom iPhone/iPad zum ECM 1 MKII mit "Airplay" zu streamen. Diese Option ist über folgendes Symbol zu erkennen:

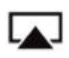

Wir empfehlen, "Airplay" nicht einzusetzen, wenn Sie die Streaming-Dienste Spotify, Qobuz oder TIDAL benutzen. Stattdessen verwenden Sie bitte unsere "EC PLAY"-App. Bei Spotify nutzen Sie Spotify Connect. Diese Anwendung erkennen Sie in der Spotify-App am Lautsprecher-Symbol:

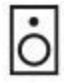

So wird die Bandbreite optimiert und der Akku Ihres iPhone/iPad weniger beansprucht.

### Kabellose Verbindung (WLAN)

Wir empfehlen eine Verbindungs-Güte von mindestens 70%. Die Verbindungs-Geschwindigkeit sollte 40 MB/s überschreiten. Diese Daten können Sie in der App erkennen - im Bereich SETTINGS > NETWORK. Für beste Performance ist eine möglichst hohe Verbindungs-Güte und Verbindungs-Geschwindigkeit anzustreben. Hierfür eignet sich insbesondere ein kabelloser Router mit MIMO-Technologie.

### Zurücksetzen des Systems

Sollte Ihr System sich ungewöhnlich verhalten, kann es auf seine Ursprungseinstellungen zurückgesetzt werden. Hierzu drücken Sie bitte - z. B. unter Zuhilfenahme einer Büroklammer - den RESET-Knopf auf der Rückseite des Gerätes (siehe hierzu die Illustration auf der Seite 5). Zuerst wird dann die orange LED mehrfach blinken. Danach wird die grüne LED blinken. Das Gerät hat sich in die Auslieferungszustand zurückgesetzt. Jetzt können Sie erneut eine Erstinstallation durchführen. Verfahren Sie wieder gemäß den Anweisungen in dieser Bedienungsanleitung. Um die Software vollständig zurücksetzen, besuchen Sie bitte den Bereich "Firmware und Software" auf<https://www.electrocompaniet.no/downloads/firmware.html> und befolgen die dortigen Anweisungen zum Download der Software.

### Kabellose Installation: Airplay-Speaker oder ECM 1 MKII wird nicht angezeigt

Stellen Sie sicher, dass die grüne LED auf dem Gerät leuchtet. Leuchtet sie nicht, drücken Sie bitte den RESET-Knopf. Dieser Vorgang sorgt für Zurücksetzen sowie Neustart. Innerhalb von einer Minute sollte das Gerät danach wieder online sein.

Falls die LED danach immer noch nicht grün leuchtet, wenden Sie sich bitte an den Technischen Support. Falls die LED grün leuchtet, aber das Gerät weiterhin nicht sichtbar ist, verbinden Sie es bitte kurzzeitig per Kabel mit dem Netzwerk und folgen Sie den Anweisungen auf Seite 9.

### Technische Daten ECM 1 MKII

Die folgenden technischen Daten\* wurden bei zufällig ausgewählten Produkten im Test ermittelt und sind als Durchschnittswert zu betrachten. Alle Messungen erfolgten bei 120V / 240V // 50Hz / 60 Hz. Als Übersteuerung wird der Moment definiert, wo der Verstärker eine gesamte harmonische Verzerrung (THD) von 0.2% erreicht.

### Vorverstärker

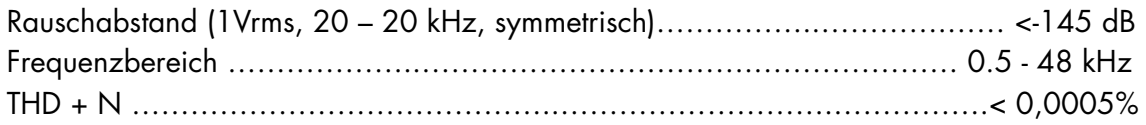

### Wandler

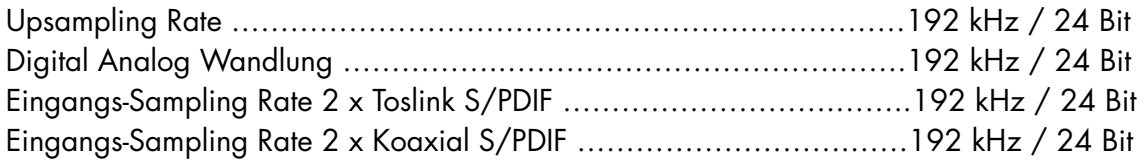

### Streamer

- Netzwerk-Verbindung: WLAN oder LAN
- Erweitertes 802.11 AC WLAN mit MIMO
- 1 x Gigabit Ethernet Netzwerkverbindung (1000 Mbps)
- 1 x USB für externe Datenträger
- 1 x S/PDIF Koaxial Ausgang
- App für iOS, Android, Internet

### Streaming-Dienste

- Airplay
- Spotify Connect TIDAL Qobuz
- Bluetooth
- Internetradio
- DNLA als Renderer

Interner Datenspeicher: 2,5" oder 3,5"-Format, bereit für Kundeninstallation, unbegrenzte Kapazität Anzahl der Kanäle: 2

### Abmessungen

Breite: 470 mm Tiefe: 381 mm Höhe: 80 mm Gewicht: 8,3 kg (ohne eingebauten Datenspeicher)

\*Der Hersteller behält sich das Recht vor, die technischen Daten ohne vorherige Mitteilung zu ändern.

## IR Fernbedienung-Steuercodes

Die RC5-Codes sind als xx.yy bezeichnet, wobei xx eine 5 Bit-Systemadresse darstellt und yy einen 6 Bit-Kommandowert. Alle Ziffern sind dezimal ausgelegt. RC6-Codes sind als xxx.yyy bezeichnet. Hier stellt xxx eine 8 Bit-Systemadresse dar, yyy einen 8 Bit-Kommandowert. Alle Ziffern sind dezimal ausgelegt. Alle RC6-Codes entsprechen Modus 0.

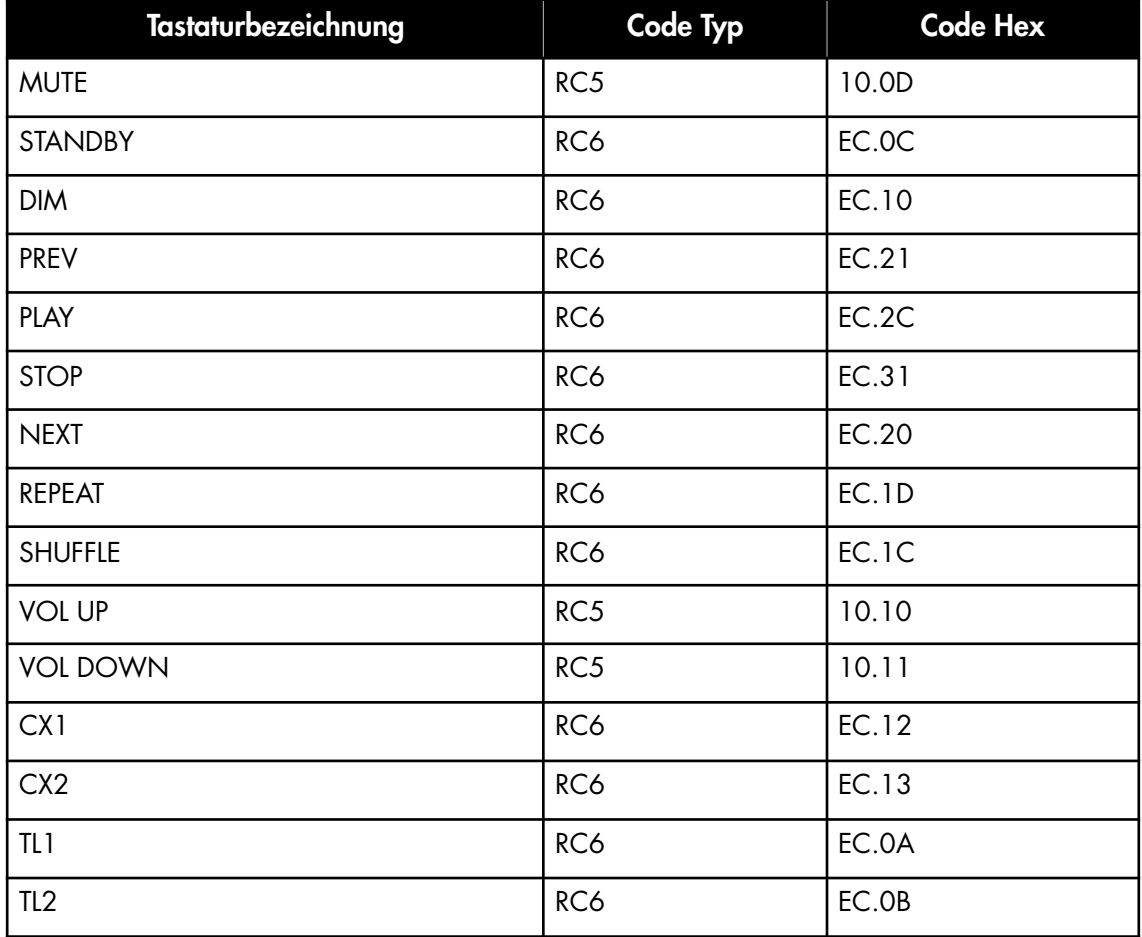

### Im Servicefall

Ihr Händler besitzt alle notwendigen Informationen über Service-Werkstätten in Ihrer Umgebung. Er wird dafür Sorge tragen, dass Ihr Gerät schnellstmöglich instand gesetzt wird. Es ist unser Ziel, innerhalb von 5 Werktagen Ihr Gerät repariert zurückgeben zu können. Hier handelt es sich um eine durchschnittliche Dauer, die je nach Auslastung der jeweiligen Service-Werkstatt variieren kann. Falls in Ihrer Umgebung keine autorisierte Service-Werkstatt zur Verfügung steht, senden Sie das Gerät bitte an folgende Adresse:

> MRV Audio Vertrieb für Electrocompaniet Wurzerstr. 16 53175 Bonn Web: mrvaudio.de E-Mail: info@mrvaudio.de

Der Endverbraucher ist für sämtliche Versandkosten, Versicherung, Reimport- und Zoll-Kosten zuständig. Im Falle eines Versands muss Folgendes beigefügt werden:

- 1. Quittungskopie oder anderer Kaufbeleg im Falle einer Garantiereparatur.
- 2. Proforma-Rechnung mit dem Warenwert und dem Vermerk, dass das Gerät zu Reparaturzwecken geschickt wird.
- 3. Begleitschreiben welches die Fehler, Probleme und Verhaltensweise des Geräts erläutert.
- 4. Versenden Sie das Gerät immer im Original-Karton mit Original-Verpackungsmaterial um Transportschäden zu vermeiden.

Electrocompaniet kann nicht für Schäden während des Versands haften. Sollten Sie Informationen bezüglich der Funktionsweise des Geräts benötigen oder Service-Fragen haben, wenden Sie sich bitte an den Händler oder den nationalen Vertrieb MRV Audio.

### Aktualisierte Bedienungsanleitung Online

Eine aktualisierte Version dieser Bedienungsanleitung ist möglicherweise auf der Electrocompaniet-Website verfügbar. Solche gelegentlichen Updates sind erforderlich um Neuerungen am Gerät darzustellen, die nach Druck der ursprünglichen Bedienungsanleitung erfolgt sind. Zukünftige Firmware-Updates können neue Ausstattungsmerkmale und Eigenschaften hinzufügen. Dementsprechend wird die Online-Version dieser Anleitung stets in der aktualisierten Version für Sie bereitgestellt.

## Urheberrechtsschutz

Zurückentwicklung, Nachkonstruktion und Demontage sind verboten. Ein Teil der Software ist als Open-Source unter dem GPL-Lizenzierungsmodell zur Verfügung gestellt worden. Bitte wenden Sie sich an uns wenn Sie diesbezüglich Fragen haben.

# ELECTROCOMPANIET If music *really* matters<sup>™</sup>

Händler **Stempel** 

Autorisierter Fachhändler

### Warnung!

Betreiben Sie das Gerät nicht an Orten, an denen es extremer Hitze oder Feuchtigkeit ausgesetzt ist. So vermeiden Sie die Gefahr eines Stromschlages oder von auftretendem Feuer.

Überprüfen Sie vor dem Betrieb die örtliche Netzspannung.

Entfernen Sie niemals die Abdeckung.

Es befinden sich keine vom Nutzer selbst zu reparierenden Teile innerhalb des Geräts. Überlassen Sie den Service stets geschultem Personal.

Eine Garantie verliert Ihre Gültigkeit, wenn das Produkt von nicht-autorisiertem Personal bearbeitet worden ist. Wenden Sie sich ausschließlich an eine autorisierte Electrocompaniet Service-Werkstatt.

REV 1.1 Januar 2020

### Made in Norway *[www.electrocompaniet.no](http://www.electrocompaniet.no)*